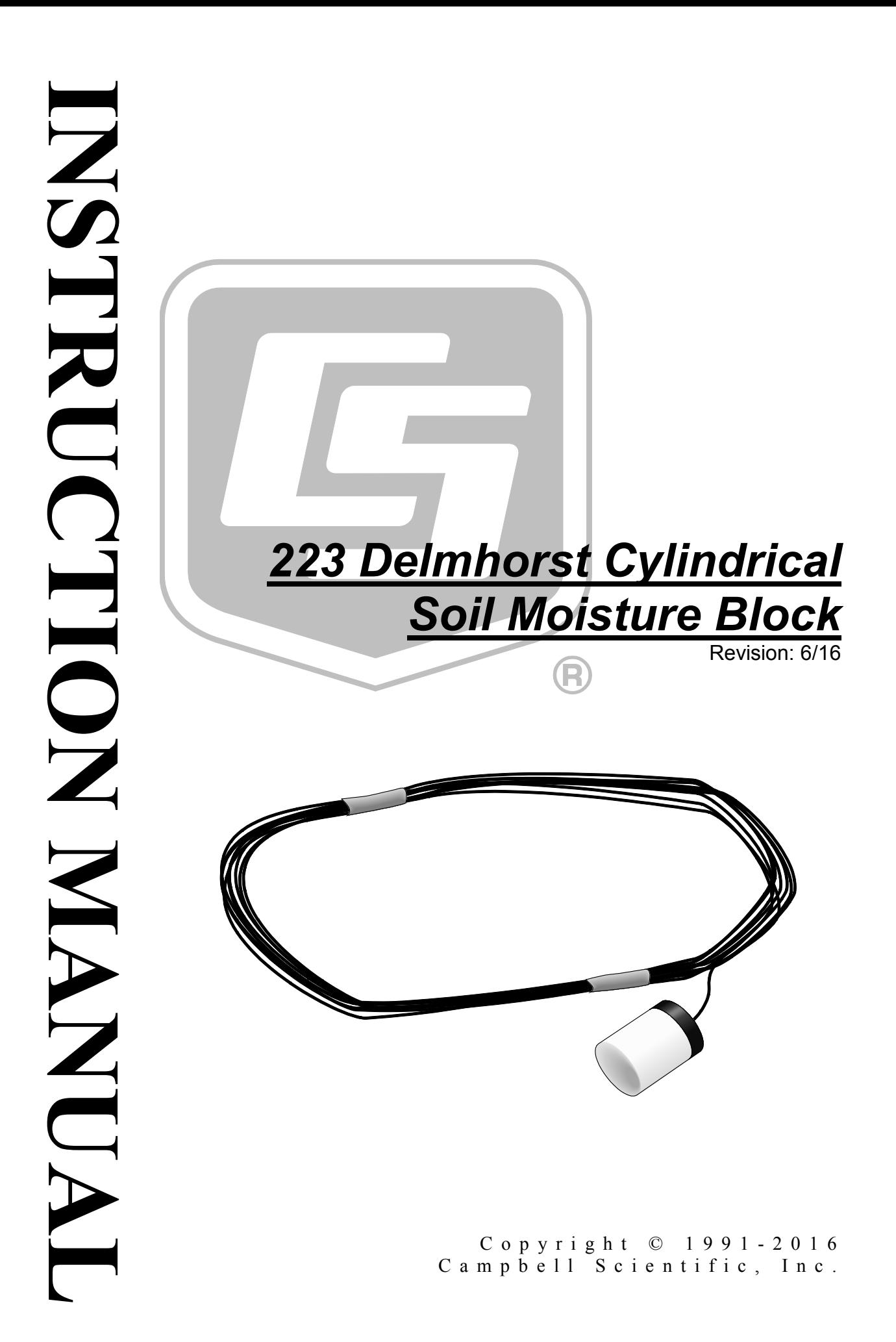

"Products manufactured by CSI are warranted by CSI to be free from defects in materials and workmanship under normal use and service for twelve months from the date of shipment unless otherwise specified in the corresponding product manual. (Product manuals are available for review online at *[www.campbellsci.com](http://www.campbellsci.com/)*.) Products not manufactured by CSI, but that are resold by CSI, are warranted only to the limits extended by the original manufacturer. Batteries, fine-wire thermocouples, desiccant, and other consumables have no warranty. CSI's obligation under this warranty is limited to repairing or replacing (at CSI's option) defective Products, which shall be the sole and exclusive remedy under this warranty. The Customer assumes all costs of removing, reinstalling, and shipping defective Products to CSI. CSI will return such Products by surface carrier prepaid within the continental United States of America. To all other locations, CSI will return such Products best way CIP (port of entry) per Incoterms ® 2010. This warranty shall not apply to any Products which have been subjected to modification, misuse, neglect, improper service, accidents of nature, or shipping damage. This warranty is in lieu of all other warranties, expressed or implied. The warranty for installation services performed by CSI such as programming to customer specifications, electrical connections to Products manufactured by CSI, and Product specific training, is part of CSI's product warranty. **CSI EXPRESSLY DISCLAIMS AND EXCLUDES ANY IMPLIED WARRANTIES OF MERCHANTABILITY OR FITNESS FOR A PARTICULAR PURPOSE**. **CSI hereby disclaims, to the fullest extent allowed by applicable law, any and all warranties and conditions with respect to the Products, whether express, implied or statutory, other than those expressly provided herein.**"

## *Assistance*

Products may not be returned without prior authorization. The following contact information is for US and international customers residing in countries served by Campbell Scientific, Inc. directly. Affiliate companies handle repairs for customers within their territories. Please visit *www.campbellsci.com* to determine which Campbell Scientific company serves your country.

To obtain a Returned Materials Authorization (RMA), contact CAMPBELL SCIENTIFIC, INC., phone (435) 227-9000. Please write the issued RMA number clearly on the outside of the shipping container. Campbell Scientific's shipping address is:

#### **CAMPBELL SCIENTIFIC, INC.**

RMA#\_\_\_\_\_ 815 West 1800 North Logan, Utah 84321-1784

For all returns, the customer must fill out a "Statement of Product Cleanliness and Decontamination" form and comply with the requirements specified in it. The form is available from our website at *www.campbellsci.com/repair*. A completed form must be either emailed to *repair@campbellsci.com* or faxed to (435) 227-9106. Campbell Scientific is unable to process any returns until we receive this form. If the form is not received within three days of product receipt or is incomplete, the product will be returned to the customer at the customer's expense. Campbell Scientific reserves the right to refuse service on products that were exposed to contaminants that may cause health or safety concerns for our employees.

# <span id="page-4-0"></span>*Safety*

DANGER — MANY HAZARDS ARE ASSOCIATED WITH INSTALLING, USING, MAINTAINING, AND WORKING ON OR AROUND **TRIPODS, TOWERS, AND ANY ATTACHMENTS TO TRIPODS AND TOWERS SUCH AS SENSORS, CROSSARMS, ENCLOSURES, ANTENNAS, ETC**. FAILURE TO PROPERLY AND COMPLETELY ASSEMBLE, INSTALL, OPERATE, USE, AND MAINTAIN TRIPODS, TOWERS, AND ATTACHMENTS, AND FAILURE TO HEED WARNINGS, INCREASES THE RISK OF DEATH, ACCIDENT, SERIOUS INJURY, PROPERTY DAMAGE, AND PRODUCT FAILURE. TAKE ALL REASONABLE PRECAUTIONS TO AVOID THESE HAZARDS. CHECK WITH YOUR ORGANIZATION'S SAFETY COORDINATOR (OR POLICY) FOR PROCEDURES AND REQUIRED PROTECTIVE EQUIPMENT PRIOR TO PERFORMING ANY WORK.

Use tripods, towers, and attachments to tripods and towers only for purposes for which they are designed. Do not exceed design limits. Be familiar and comply with all instructions provided in product manuals. Manuals are available at www.campbellsci.com or by telephoning (435) 227-9000 (USA). You are responsible for conformance with governing codes and regulations, including safety regulations, and the integrity and location of structures or land to which towers, tripods, and any attachments are attached. Installation sites should be evaluated and approved by a qualified engineer. If questions or concerns arise regarding installation, use, or maintenance of tripods, towers, attachments, or electrical connections, consult with a licensed and qualified engineer or electrician.

#### General

- Prior to performing site or installation work, obtain required approvals and permits. Comply with all governing structure-height regulations, such as those of the FAA in the USA.
- Use only qualified personnel for installation, use, and maintenance of tripods and towers, and any attachments to tripods and towers. The use of licensed and qualified contractors is highly recommended.
- Read all applicable instructions carefully and understand procedures thoroughly before beginning work.
- Wear a **hardhat** and **eye protection**, and take **other appropriate safety precautions** while working on or around tripods and towers.
- **Do not climb** tripods or towers at any time, and prohibit climbing by other persons. Take reasonable precautions to secure tripod and tower sites from trespassers.
- Use only manufacturer recommended parts, materials, and tools.

#### Utility and Electrical

- **You can be killed** or sustain serious bodily injury if the tripod, tower, or attachments you are installing, constructing, using, or maintaining, or a tool, stake, or anchor, come in **contact with overhead or underground utility lines**.
- Maintain a distance of at least one-and-one-half times structure height, 20 feet, or the distance required by applicable law, **whichever is greater**, between overhead utility lines and the structure (tripod, tower, attachments, or tools).
- Prior to performing site or installation work, inform all utility companies and have all underground utilities marked.
- Comply with all electrical codes. Electrical equipment and related grounding devices should be installed by a licensed and qualified electrician.

Elevated Work and Weather

- Exercise extreme caution when performing elevated work.
- Use appropriate equipment and safety practices.
- During installation and maintenance, keep tower and tripod sites clear of un-trained or nonessential personnel. Take precautions to prevent elevated tools and objects from dropping.
- Do not perform any work in inclement weather, including wind, rain, snow, lightning, etc.

#### Maintenance

- Periodically (at least yearly) check for wear and damage, including corrosion, stress cracks, frayed cables, loose cable clamps, cable tightness, etc. and take necessary corrective actions.
- Periodically (at least yearly) check electrical ground connections.

WHILE EVERY ATTEMPT IS MADE TO EMBODY THE HIGHEST DEGREE OF SAFETY IN ALL CAMPBELL SCIENTIFIC PRODUCTS, THE CUSTOMER ASSUMES ALL RISK FROM ANY INJURY RESULTING FROM IMPROPER INSTALLATION, USE, OR MAINTENANCE OF TRIPODS, TOWERS, OR ATTACHMENTS TO TRIPODS AND TOWERS SUCH AS SENSORS, CROSSARMS, ENCLOSURES, ANTENNAS, ETC.

# *Table of Contents*

*PDF viewers: These page numbers refer to the printed version of this document. Use the PDF reader bookmarks tab for links to specific sections.*

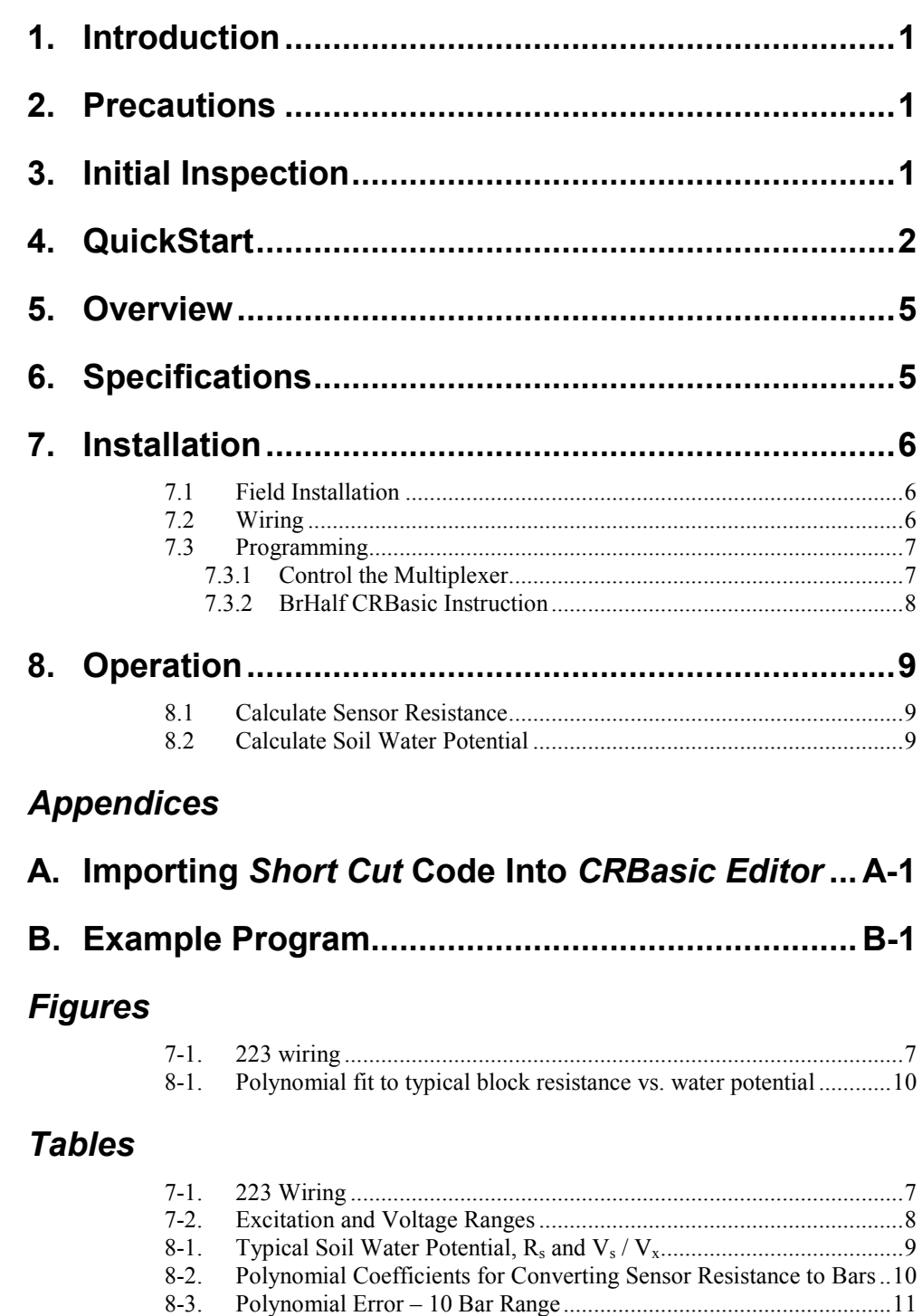

### *CRBasic Example*

B-1. [CR1000 Program Measuring Five 223 Sensors](#page-22-1) .............................. B-1

# *223 Delmhorst Cylindrical Soil Moisture Block*

## <span id="page-8-0"></span>**1. Introduction**

The 223 is a gypsum block that determines soil water potential by measuring electrical resistance. When the 223 is wet, electrical resistance is low. As the 223 dries, resistance increases. This gypsum block connects to a datalogger via an AM16/32-series, AM32, or AM416 multiplexer.

The 223 gypsum soil moisture block is configured for use with multiplexers. The –L option on the model 223-L indicates that the cable length is user specified. This manual refers to the sensor as the 223.

This manual provides information only for CRBasic dataloggers. It is also compatible with our retired Edlog dataloggers. For Edlog datalogger support, see an older manual at *[www.campbellsci.com/old-manuals](https://www.campbellsci.com/old-manuals)*. **NOTE**

## <span id="page-8-1"></span>**2. Precautions**

- READ AND UNDERSTAND the *[Safety](#page-4-0)* section at the front of this manual.
- The black outer jacket of the cable is Santoprene® rubber. This jacket will support combustion in air. It is rated as slow burning when tested according to U.L. 94 H.B. and will pass FMVSS302. Local fire codes may preclude its use inside buildings.
- Avoid installing in depressions where water will puddle after a rain storm.
- Don't place the 223 in high spots or near changes in slope unless wanting to measure the variability created by such differences.
- To maximize longevity, remove the gypsum blocks during the winter.

## <span id="page-8-2"></span>**3. Initial Inspection**

- Upon receipt of the 223, inspect the packaging and contents for damage. File damage claims with the shipping company.
- The model number and cable length are printed on a label at the connection end of the cable. Check this information against the shipping documents to ensure the correct product and cable length are received.

## <span id="page-9-0"></span>**4. QuickStart**

*Short Cut* is an easy way to program your datalogger to measure the 223 and assign datalogger wiring terminals. *Short Cut* is available as a download on *[www.campbellsci.com](http://www.campbellsci.com/)* and the *ResourceDVD*. It is included in installations of *LoggerNet*, *PC200W*, *PC400*, or *RTDAQ*.

Use the following procedure to get started.

1. Open *Short Cut*. Click **New Program**.

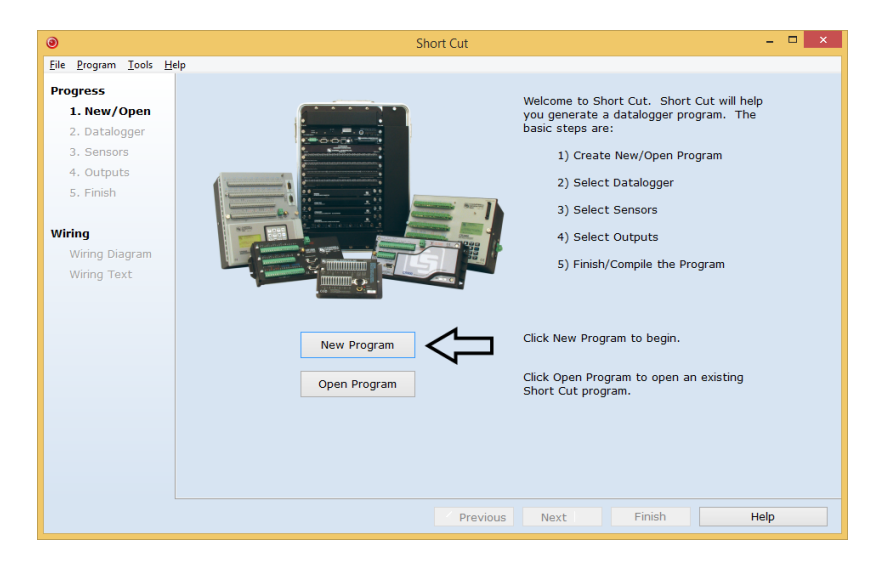

2. Select the **Datalogger Model** and enter the **Scan Interval** (a scan rate of **30** seconds or longer is recommended when using a multiplexer). Click **Next**.

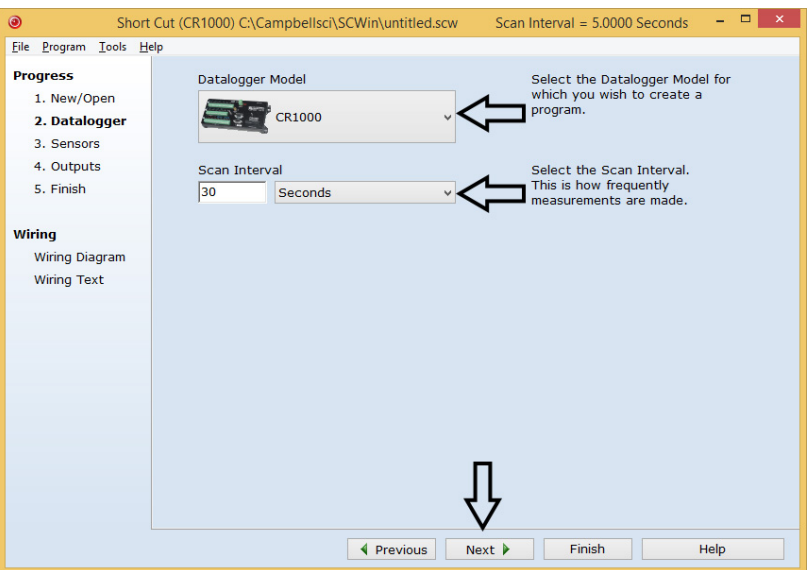

3. Under **Available Sensors and Devices** list, select **Devices | AM16/32** and

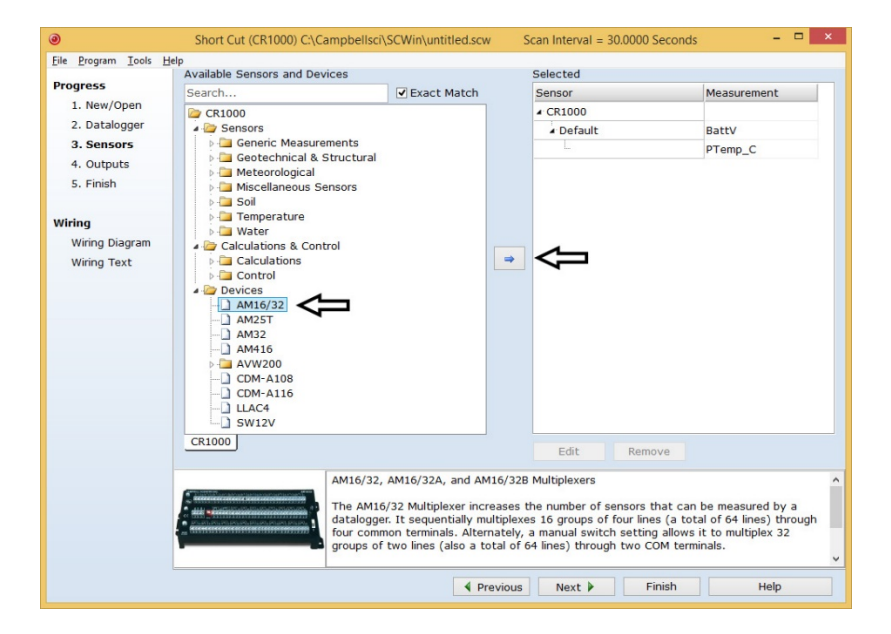

click  $\bullet$  to move the selection to the selected device window.

4. Under the **AM16/32** list, select the **Sensors | Soil** folder. Select **223 Soil** 

**Moisture Sensor** and click  $\bullet$  to move the selection to the selected device window. Enter the number of 223 sensors being measured. Default **Soil Water Potential** units is **kPa**. This can be changed by clicking the box and selecting a different value.

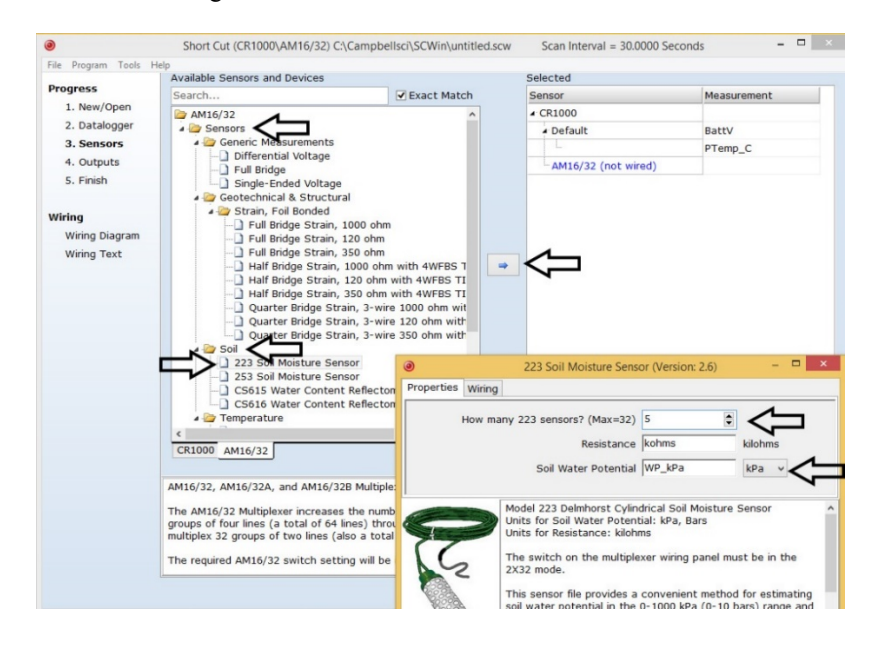

5. After selecting the sensor, click **Wiring Diagram** to see how the AM16/32 is to be wired to the datalogger. The wiring diagram can be printed now or after more sensors are added.

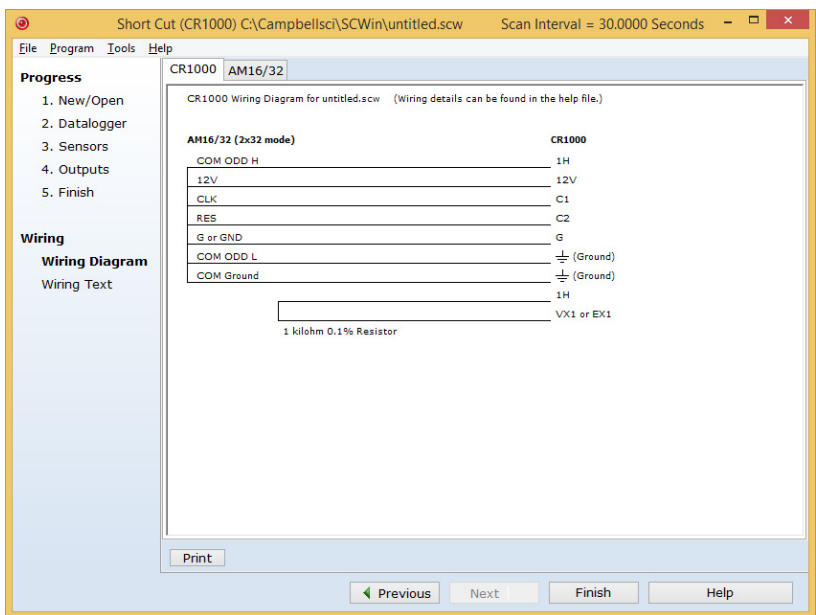

6. Select the **AM16/32** tab to see how the sensors are to be wired to the AM16/32. The wiring diagram can be printed.

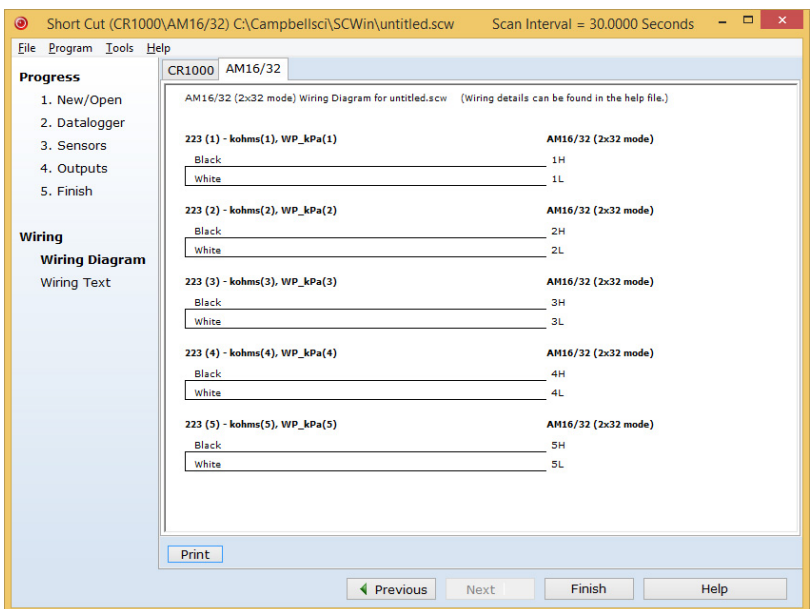

7. Select any other sensors you have, then finish the remaining *Short Cut* steps to complete the program. The remaining steps are outlined in *Short Cut Help*, which is accessed by clicking on **Help | Contents | Programming Steps**.

- 8. If *LoggerNet*, *PC400, RTDAQ*, or *PC200W* is running on your PC, and the PC to datalogger connection is active, you can click **Finish** in *Short Cut* and you will be prompted to send the program just created to the datalogger.
- 9. If the multiplexer is connected to the datalogger as shown in the wiring diagram in step 5 and the sensors are connected to the multiplexer as shown in step 6, check the output of the sensors in the datalogger support software data display to make sure they are making reasonable measurements.

## <span id="page-12-0"></span>**5. Overview**

The 223 gypsum soil moisture block is configured for use with multiplexers. The Delmhorst cylindrical block is composed of gypsum cast around two concentric electrodes which confine current flow to the interior of the block, greatly reducing potential ground loops. Gypsum located between the outer electrode and the soil creates a buffer against salts which may affect the electrical conductivity. Individual calibrations are required for accurate readings of soil water potential.

The multiplexer that the 223 is connected to leaves the circuit open when no measurements are being made. This blocks direct current flow from the 223 to datalogger ground and prevents electrolysis from prematurely destroying the sensor.

The 223 should not be connected directly to the datalogger. The 227 Delmhorst soil moisture block is available for direct connection and has capacitors in the cable that block direct current flow.

Gypsum blocks typically last for one to two years. Saline or acidic soils tend to degrade the block, reducing longevity. To maximize longevity, gypsum blocks not used during the winter should be removed from the field. Shallow blocks may become frozen and crack, while blocks located below the frost line may not maintain full contact with the soil. Regardless of depth, blocks left in the field over winter are subject to the corrosive chemistry of the soil.

## <span id="page-12-1"></span>**6. Specifications**

#### **Features:**

- Compatible with multiplexers allowing measurement of multiple sensors
- Multiplexer connection prevents electrolysis from prematurely destroying the soil moisture block
- Measures a wide range of matric potential
- Buffers salts in soil
- No maintenance required
- Compatible with Campbell Scientific CRBasic dataloggers: CR6 series, CR800 series, CR1000, and CR3000.

**Diameter:**  $\sim$  2.25 cm (0.88 in)

**Length:**  $\sim$  2.86 cm (1.25 in)

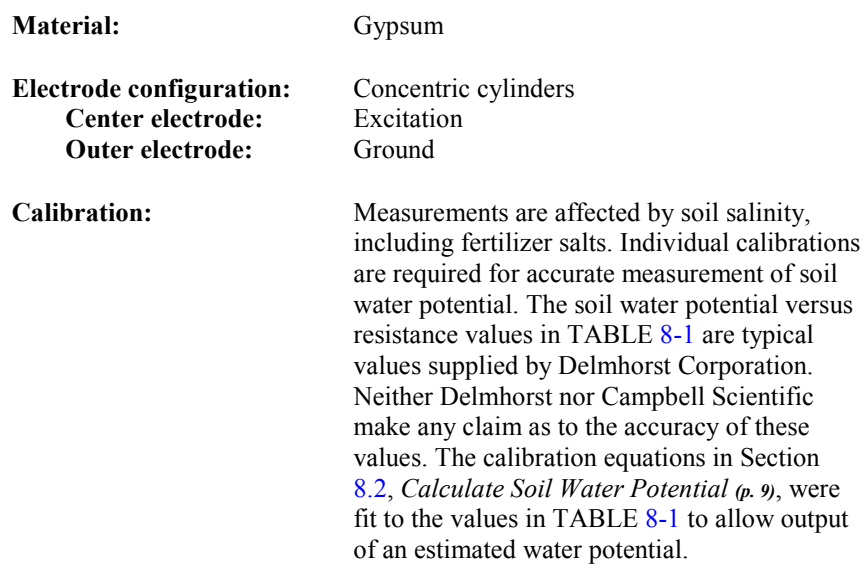

### <span id="page-13-0"></span>**7. Installation**

If you are programming your datalogger with *Short Cut*, skip Section [7.2,](#page-13-2) *[Wiring](#page-13-2) (p[. 6\)](#page-13-2)*, and Section [7.3,](#page-14-0) *[Programming](#page-14-0) (p[. 7\)](#page-14-0)*. *Short Cut* does this work for you. See Section [4,](#page-9-0) *[QuickStart](#page-9-0) (p[. 2\)](#page-9-0)*, for a *Short Cut* tutorial.

### <span id="page-13-1"></span>**7.1 Field Installation**

- 1. Soak blocks in water for one hour then allow them to dry.
- 2. Repeat Step 1.
- 3. Make sensor access holes to the depth required.
- 4. Soak the blocks for two to three minutes.
- 5. Mix a slurry of soil and water to a creamy consistency and place one or two tablespoons into the sensor access hole.
- 6. Place the blocks in the hole and force the slurry to envelope it. This will insure uniform soil contact.
- 7. Backfill the hole, tamping lightly at frequent intervals.

### <span id="page-13-2"></span>**7.2 Wiring**

The 223 wiring is shown in [FIGURE 7-1](#page-14-2) and [TABLE 7-1.](#page-14-3) The leads from the block electrodes are connected directly to the H and L inputs on the AM16/32 series, AM32, or AM416 multiplexer. The lead from the center electrode (white stripe or solid white) connects to H and the lead from the outer electrode (black) to L. A 1 k resistor at the datalogger is used to complete the half bridge measurement.

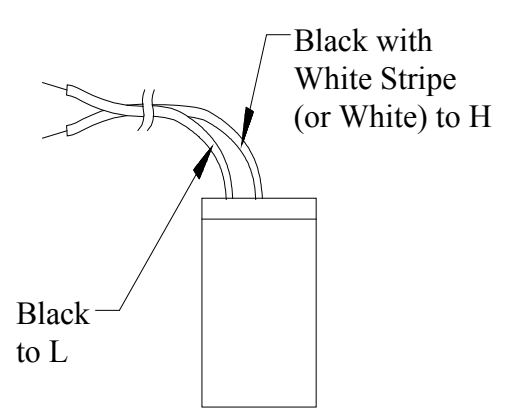

*FIGURE 7-1. 223 wiring*

<span id="page-14-3"></span>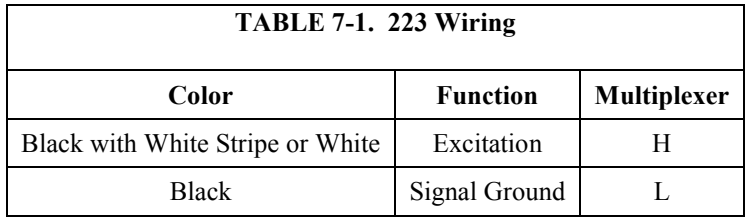

### <span id="page-14-2"></span><span id="page-14-0"></span>**7.3 Programming**

*Short Cut* is the best source for up-to-date datalogger programming code. Programming code is needed when:

- Creating a program for a new datalogger installation
- Adding sensors to an existing datalogger program

If your data acquisition requirements are simple, you can probably create and maintain a datalogger program exclusively with *Short Cut*. If your data acquisition needs are more complex, the files that *Short Cut* creates are a great source for programming code to start a new program or add to an existing custom program.

*Short Cut* cannot edit programs after they are imported and edited in *CRBasic Editor*. **NOTE**

> A *Short Cut* tutorial is available in Section [4,](#page-9-0) *[QuickStart](#page-9-0) (p[. 2\)](#page-9-0)*. If you wish to import *Short Cut* code into *CRBasic Editor* to create or add to a customized program, follow the procedure in [Appendix A,](#page-20-0) *[Importing Short Cut Code Into](#page-20-0)  [CRBasic Editor](#page-20-0) (p[. A-1\)](#page-20-0)*. Programming basics for CRBasic dataloggers are in the following section. Complete program examples for select CRBasic dataloggers can be found in [Appendix B,](#page-22-0) *[Example Program](#page-22-0) (p[. B-1\)](#page-22-0)*.

#### <span id="page-14-1"></span>**7.3.1 Control the Multiplexer**

When a multiplexer is used, the measurements are placed within a loop. Each pass through the loop, the multiplexer is clocked to the next channel and the sensors connected to that channel are measured.

The generalized CRBasic programming sequence follows:

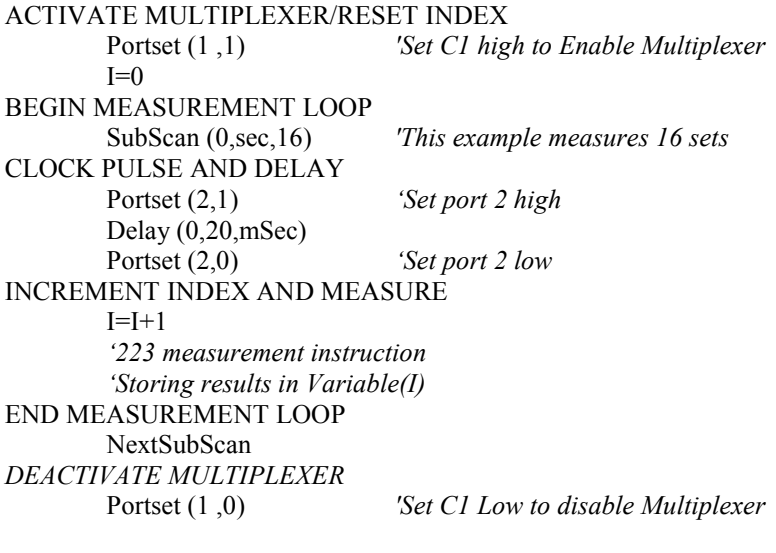

**NOTE**

See the multiplexer manual for more information about using the multiplexer.

#### <span id="page-15-0"></span>**7.3.2 BrHalf CRBasic Instruction**

The sensor is excited and measured using the **BrHalf** CRBasic instruction. Recommended excitation voltages and input ranges are given in [TABLE 7-2.](#page-15-1)

<span id="page-15-1"></span>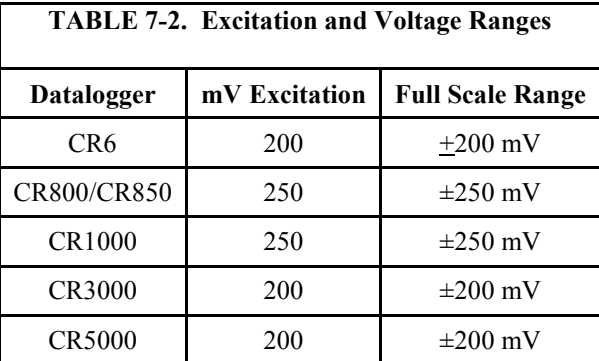

The output from the **BrHalf** instruction is the ratio of signal voltage to excitation voltage:

 $V_s/V_x = R_s/(R_s + R_1)$ 

where,  $V_s$  = Signal Voltage

 $V_x$  = Excitation Voltage

 $R_s$  = Sensor Resistance

 $R_1$  = Fixed Bridge Resistor

## <span id="page-16-1"></span><span id="page-16-0"></span>**8. Operation**

### **8.1 Calculate Sensor Resistance**

The sensor resistance is calculated using an expression in CRBasic. The expression takes the **BrHalf** output  $(V_s/V_x)$  and computes sensor resistance as follows:

 $R_s = R_1(X/(1-X))$ 

where,  $X = V_s/V_x$ 

The bridge transform multiplier would normally be 1000, representing the fixed resistor  $(R_1)$ . A bridge multiplier of 1000 produces values of  $R_s$  larger than 6999 ohms causing the datalogger to overrange when using low resolution. To avoid overranging, a bridge multiplier of 1 should be used to output sensor resistance  $(R_s)$  in terms of kohms.

### <span id="page-16-2"></span>**8.2 Calculate Soil Water Potential**

The datalogger program can be written to store block resistance or can calculate water potential from a block calibration. The soil water potential versus resistance values i[n TABLE 8-1](#page-16-3) are typical values supplied by Delmhorst Corporation.

<span id="page-16-3"></span>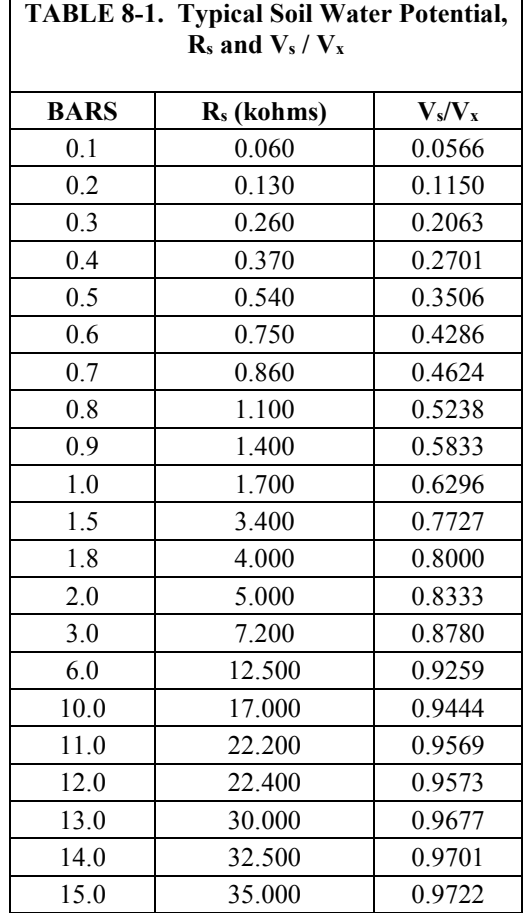

For the typical resistance values listed in [TABLE 8-1,](#page-16-3) soil water potential (bars) is calculated from sensor resistance  $(R_s)$  using the fifth order polynomial [\(FIGURE 8-1](#page-17-0) and [TABLE 8-2\)](#page-17-1). [TABLE 8-3](#page-18-0) shows the polynomial error. The nonlinear relationship of  $R_s$  to bars rules out averaging  $R_s$  directly.

The polynomial is entered as an expression in CRBasic. The polynomial to calculate soil water potential is fit to the 0.1 to 10 bar range using a least square fit. [TABLE 8-2](#page-17-1) lists the coefficients and equation for the 0.1 to 10 bar polynomial.

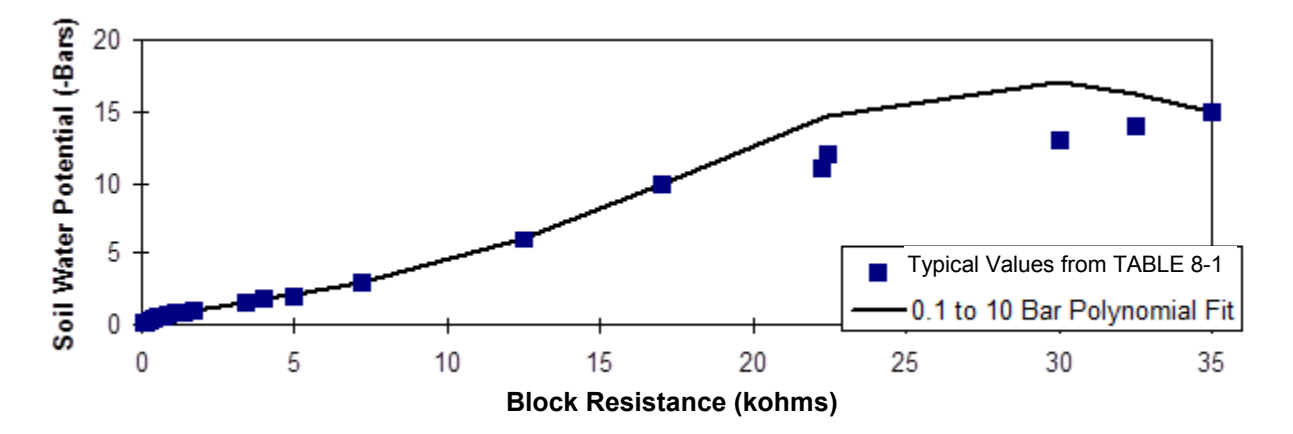

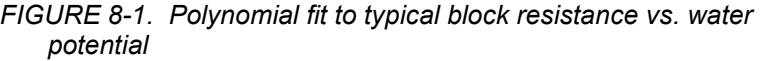

<span id="page-17-1"></span><span id="page-17-0"></span>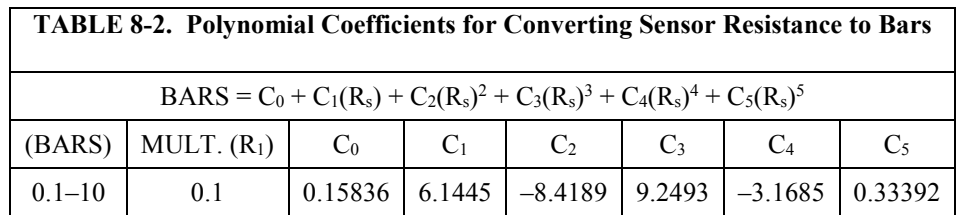

<span id="page-18-0"></span>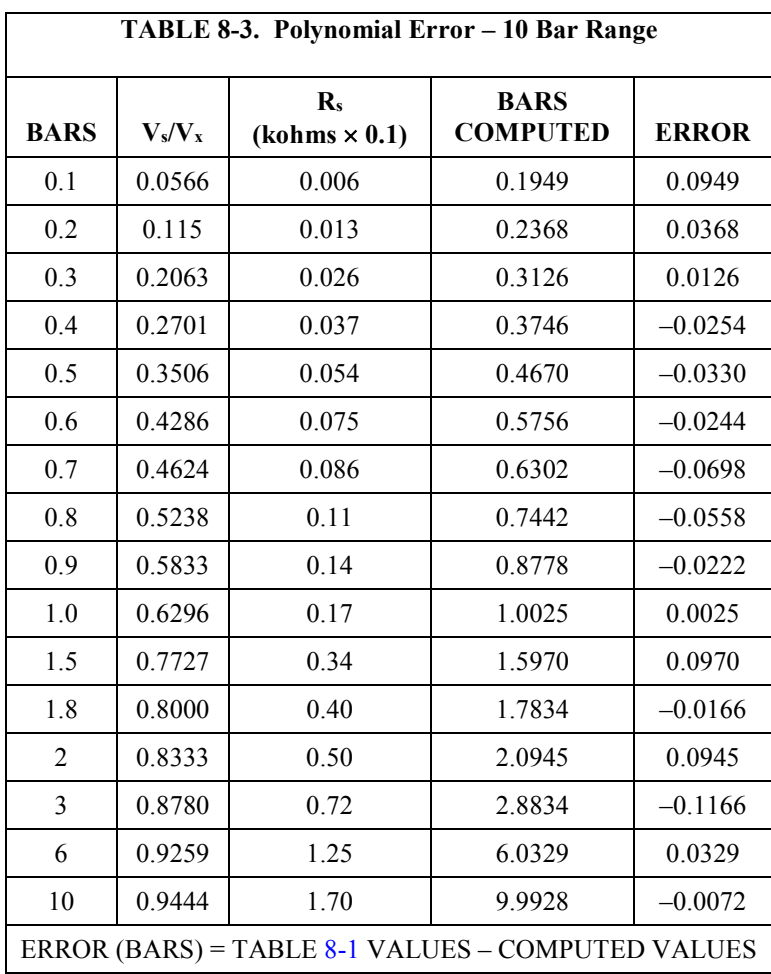

# <span id="page-20-0"></span>*Appendix A. Importing Short Cut Code Into CRBasic Editor*

This tutorial shows:

- How to import a *Short Cut* program into a program editor for additional refinement
- How to import a wiring diagram from *Short Cut* into the comments of a custom program

*Short Cut* creates files, which can be imported into *CRBasic Editor*. Assuming defaults were used when *Short Cut* was installed, these files reside in the C:\campbellsci\SCWin folder:

- .DEF (wiring and memory usage information)
- .CR6 (CR6-series datalogger code)
- .CR8 (CR800-series datalogger code)
- .CR1 (CR1000 datalogger code)
- .CR3 (CR3000 datalogger code)
- .CR5 (CR5000 datalogger code)

Use the following procedure to import *Short Cut* code and wiring diagram into *CRBasic Editor*.

- 1. Create the *Short Cut* program following the procedure in Section [4,](#page-9-0) *[QuickStart](#page-9-0) (p[. 2\)](#page-9-0)*. Finish the program and exit *Short Cut*. Make note of the file name used when saving the *Short Cut* program.
- 2. Open *CRBasic Editor*.
- 3. Click **File** | **Open**. Assuming the default paths were used when *Short Cut* was installed, navigate to C:\CampbellSci\SCWin folder. The file of interest has the .CR6, .CR8, .CR1, .CR3, or .CR5 extension. Select the file and click **Open**.
- 4. Immediately save the file in a folder different from C:\Campbellsci\SCWin, or save the file with a different file name.

Once the file is edited with *CRBasic Editor*, *Short Cut* can no longer be used to edit the datalogger program. Change the name of the program file or move it, or *Short Cut* may overwrite it next time it is used. **NOTE**

- 5. The program can now be edited, saved, and sent to the datalogger.
- 6. Import wiring information to the program by opening the associated .DEF file. Copy and paste the section beginning with heading "-Wiring for CRXXX–" into the CRBasic program, usually at the head of the file. After pasting, edit the information such that an apostrophe (**'**) begins each line. This character instructs the datalogger compiler to ignore the line when compiling.

# <span id="page-22-0"></span>*Appendix B. Example Program*

Below is a CR1000 program that measures five 223 sensors, calculates resistance, and calculates soil water potential.

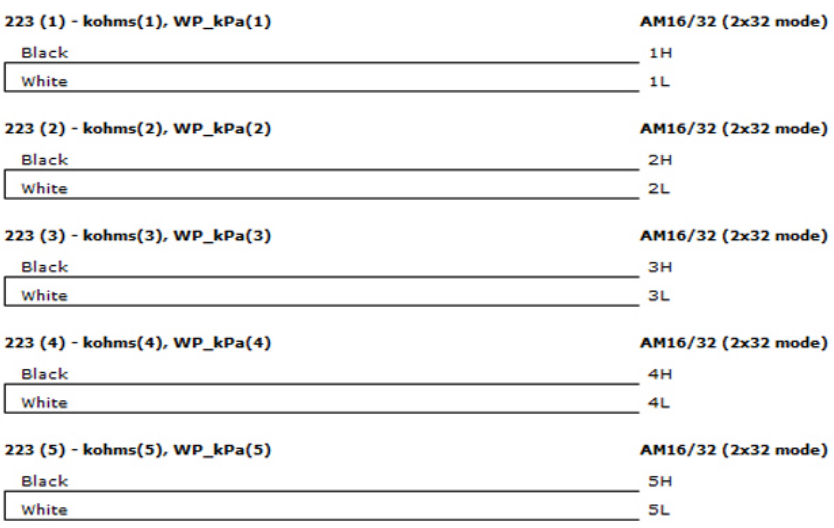

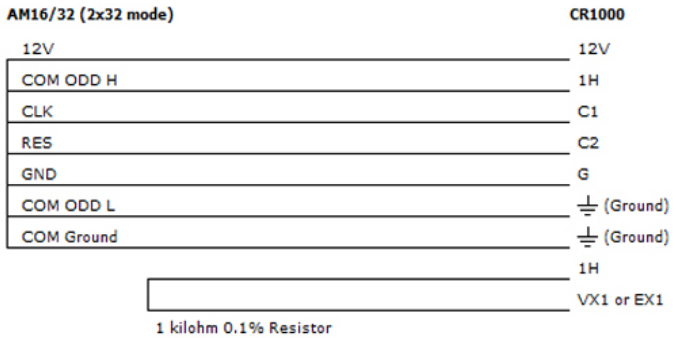

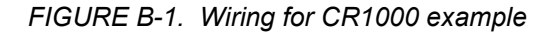

<span id="page-22-1"></span>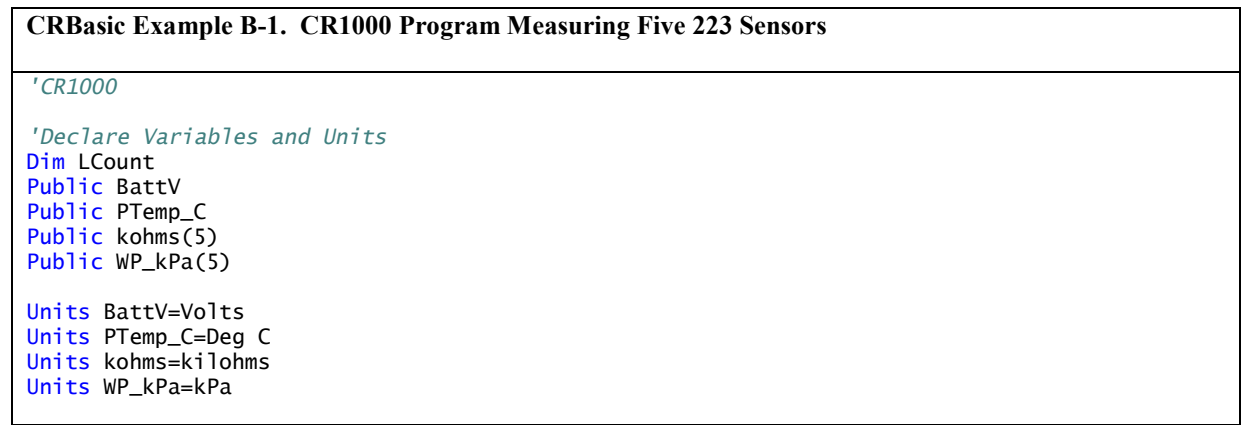

```
'Define Data Tables
DataTable(Table1,True,–1)
   DataInterval(0,60,Min,10)
  Sample(1, kohms(1), FP2)
   Sample(1,WP_kPa(1),FP2)
   Sample(1,kohms(2),FP2)
   Sample(1,WP_kPa(2),FP2)
   Sample(1,kohms(3),FP2)
   Sample(1,WP_kPa(3),FP2)
   Sample(1,kohms(4),FP2)
   Sample(1,WP_kPa(4),FP2)
   Sample(1,kohms(5),FP2)
   Sample(1,WP_kPa(5),FP2)
EndTable
DataTable(Table2,True,–1)
  DataInterval(0,1440,Min,10)
   Minimum(1,BattV,FP2,False,False)
EndTable
'Main Program
BeginProg
   'Main Scan
   Scan(30,Sec,1,0)
     'Default Datalogger Battery Voltage measurement 'BattV'
     Battery(BattV)
     'Default Wiring Panel Temperature measurement 'PTemp_C'
    PanelTemp(PTemp_C,_60Hz)
     'Turn AM16/32 Multiplexer On
     PortSet(2,1)
     Delay(0,150,mSec)
    LCount = 1SubScan(0,uSec,5)
        'Switch to next AM16/32 Multiplexer channel
       PulsePort(1,10000)
       '223 Soil Moisture Sensor measurements 'kohms()' and 'WP_kPa()' on the AM16/32 Multiplexer
       BrHalf(kohms(LCount),1,mV250,1,1,1,250,True,0,250,1,0)
       'Convert resistance ratios to kilohms and kilohms to water potential
       kohms(LCount)=kohms(LCount)/(1–kohms(LCount))
       If kohms(LCount)<17 Then
         WP_kPa(LCount)=kohms(LCount)*0.1
         WP_kPa(LCount)=0.15836+(6.1445*WP_kPa(LCount))+(–8.4189*WP_kPa(LCount)^2)+
         (9.2493*WP_kPa(LCount)^3)+(–3.1685*WP_kPa(LCount)^4)+(0.33392*WP_kPa(LCount)^5)
         WP_kPa(LCount)=WP_kPa(LCount)*100
       Else
         WP_kPa(LCount)=1000
       EndIf
       LCount=LCount+1
    NextSubScan
      'Turn AM16/32 Multiplexer Off
     PortSet(2,0)
     Delay(0,150,mSec)
     'Call Data Tables and Store Data
     CallTable(Table1)
     CallTable(Table2)
  NextScan
EndProg
```
#### **Campbell Scientific Companies**

**Campbell Scientific, Inc.** 815 West 1800 North Logan, Utah 84321 UNITED STATES *[www.campbellsci.com](http://www.campbellsci.com/)* • info@campbellsci.com

**Campbell Scientific Africa Pty. Ltd.** PO Box 2450 Somerset West 7129 SOUTH AFRICA

*[www.campbellsci.co.za](http://www.campbellsci.co.za/)* • cleroux@csafrica.co.za

**Campbell Scientific Southeast Asia Co., Ltd.** 877/22 Nirvana@Work, Rama 9 Road Suan Luang Subdistrict, Suan Luang District Bangkok 10250 THAILAND *[www.campbellsci.asia](http://www.campbellsci.asia/)* • info@campbellsci.asia **Campbell Scientific Australia Pty. Ltd.**

PO Box 8108 Garbutt Post Shop QLD 4814 AUSTRALIA *[www.campbellsci.com.au](http://www.campbellsci.com.au/)* • info@campbellsci.com.au

**Campbell Scientific (Beijing) Co., Ltd.** 8B16, Floor 8 Tower B, Hanwei Plaza 7 Guanghua Road Chaoyang, Beijing 100004 P.R. CHINA *[www.campbellsci.com](http://www.campbellsci.com/)* • info@campbellsci.com.cn

**Campbell Scientific do Brasil Ltda.**  Rua Apinagés, nbr. 2018 ─ Perdizes CEP: 01258-00 ─ São Paulo ─ SP BRASIL *[www.campbellsci.com.br](http://www.campbellsci.com.br/)* • vendas@campbellsci.com.br **Campbell Scientific Canada Corp.** 14532 – 131 Avenue NW

Edmonton AB T5L 4X4 CANADA *[www.campbellsci.ca](http://www.campbellsci.ca/)* • dataloggers@campbellsci.ca

**Campbell Scientific Centro Caribe S.A.**

300 N Cementerio, Edificio Breller Santo Domingo, Heredia 40305 COSTA RICA *[www.campbellsci.cc](http://www.campbellsci.cc/)* • info@campbellsci.cc

**Campbell Scientific Ltd.** Campbell Park 80 Hathern Road Shepshed, Loughborough LE12 9GX UNITED KINGDOM *[www.campbellsci.co.uk](http://www.campbellsci.co.uk/)* • sales@campbellsci.co.uk

> **Campbell Scientific Ltd.** 3 Avenue de la Division Leclerc

92160 ANTONY FRANCE *[www.campbellsci.fr](http://www.campbellsci.fr/)* • info@campbellsci.fr

**Campbell Scientific Ltd.** Fahrenheitstraße 13 28359 Bremen GERMANY *[www.campbellsci.de](http://www.campbellsci.de/)* • info@campbellsci.de

**Campbell Scientific Spain, S. L.** Avda. Pompeu Fabra 7-9, local 1 08024 Barcelona SPAIN *[www.campbellsci.es](http://www.campbellsci.es/)* • info@campbellsci.es

*Please visi[t www.campbellsci.com](https://www.campbellsci.com/) to obtain contact information for your local US or international representative.*